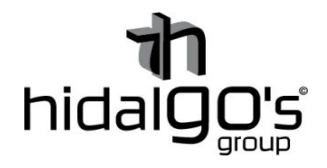

## **Guía configuración de la bombilla spotlight GU10 control Wifi**

**10086** 

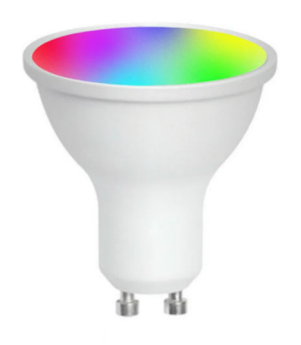

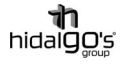

En esta guía se detalla cómo realizar la conexión a la bombilla sportlight GU10 Wifi, de modo que se seguirán los siguientes pasos con imágenes de apoyo con tal de facilitar su configuración y llevar con éxito la operación, para ello el smartphone y/o tablet han de estar conectadas a la red Wifi donde se deseé que el dispositivo este vinculado, ya que al realizar la configuración inicial la aplicación volcará la información de la red Wifi (dirección IP y contraseña) a la bombilla.

## Vinculación con Tuya Smart (Smart Life)

1) Instalar la aplicación *Tuya Smart*, registrase/iniciar sesión para empezar a trabajar en la configuración. Preferiblemente se recomienda la aplicación *Tuya Smart* a *Smart Life* actualmente.

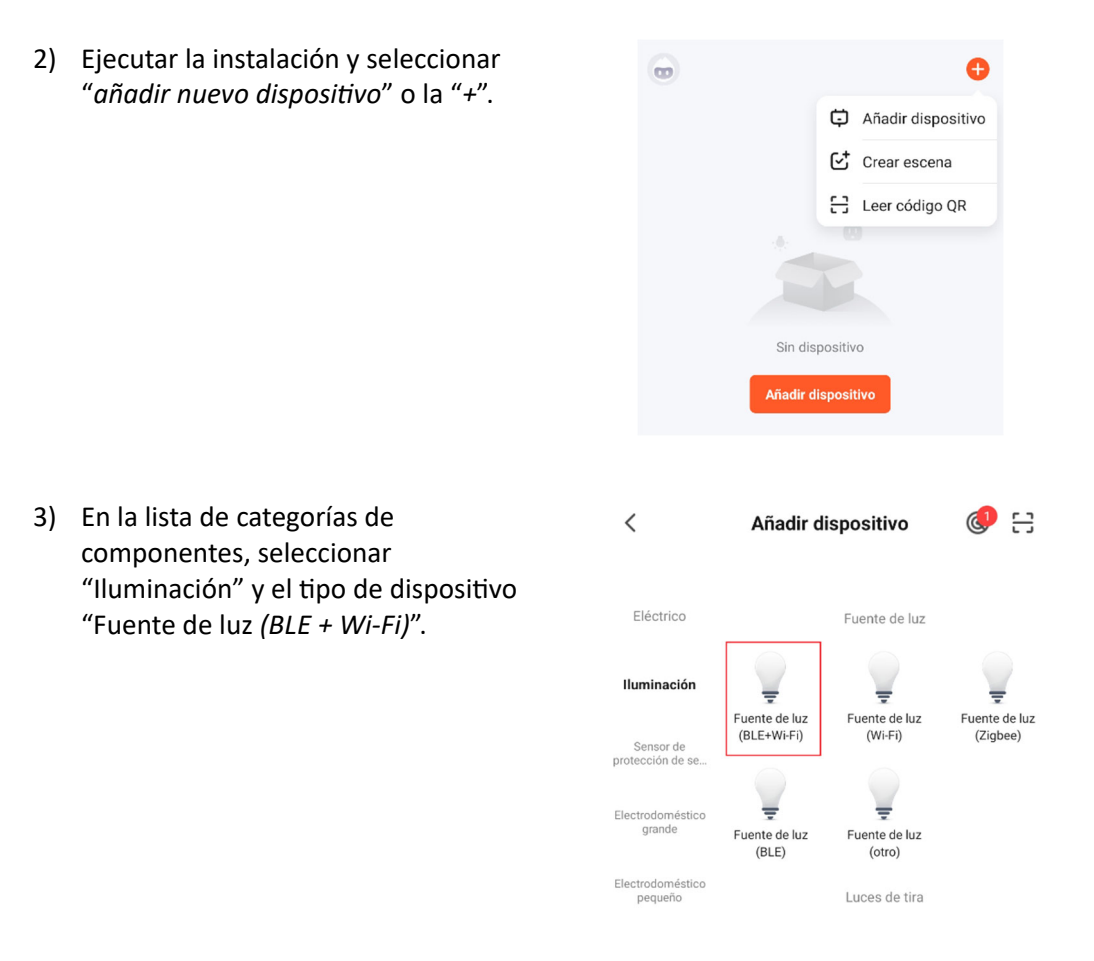

4) El dispositivo deberá de apagarse primeramente y reiniciarlo, para ello se encenderá y apagará rápidamente la bombilla tres veces (entre apagado y encendido medio segundo) hasta que empiece a parpadear la bombilla, si no funciona repetir el proceso. Esto significará que la bombilla entrará en modo vinculación. Un parpadeo rápido en la bombilla indicará que la conexión a la red Wifi es normal, en cambio un parpadeo lento significará que la conexión es lenta y puede dar problemas en la señal y el conexionado.

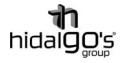

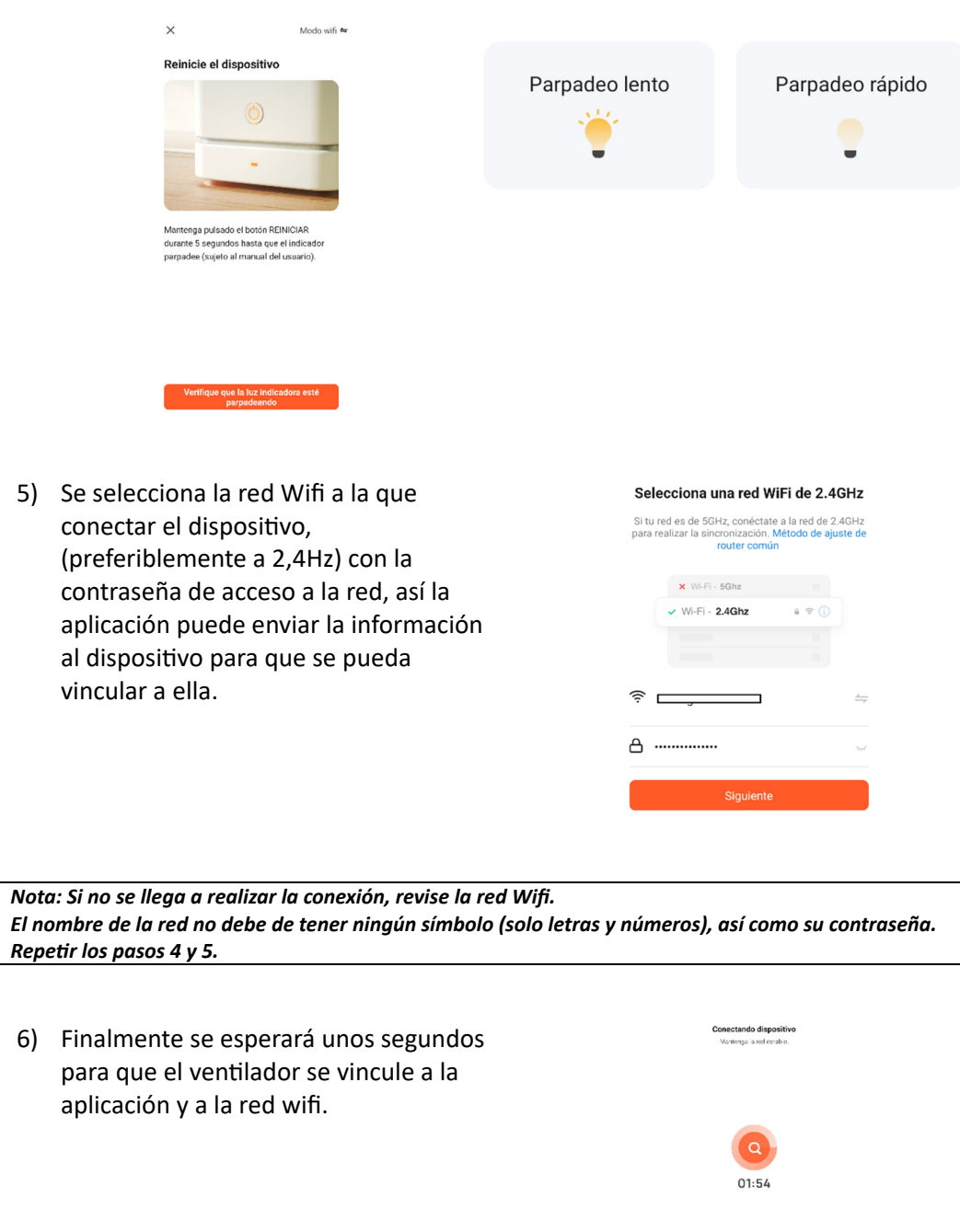

Ya vinculado la bombilla sportlight, se le podrá cambiar el nombre y darle ordenes en la:

 $\begin{tabular}{l|c|c|c|c|c} \hline \textbf{0} & $\mathcal{D}$ & $\mathcal{D}$ & $\mathcal{O}$ \\ \hline \textbf{E} & $\mathcal{D}$ & $\mathcal{D}$ & $\mathcal{D}$ \\ \hline \textbf{E} & $\mathcal{D}$ & $\mathcal{D}$ & $\mathcal{D}$ & $\mathcal{D}$ \\ \hline \textbf{E} & $\mathcal{D}$ & $\mathcal{D}$ & $\mathcal{D}$ & $\mathcal{D}$ & $\mathcal{D}$ \\ \hline \textbf{E} & $\mathcal{D}$ & $\mathcal{D}$ & $\mathcal{D}$ & $\mathcal{D}$ & $\mathcal{D}$ & $\mathcal{D}$ \\ \hline \text$ 

- Temporización a la conexión/desconexión
- Rango horario de funcionamiento
- Cambio de color
- Regulación de la intensidad lumínica

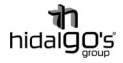

## Vinculación con Amazon Alexa

La bombilla sportlight es completamente compatible con *Amazon Alexa*, de modo que se le podrá asignar órdenes y configuraciones a través misma como por control de voz.

Para realizar vinculación, se utilizará la aplicación *Tuya Smart* como pasarela por medio de los siguientes pasos:

- 1) Instalar Descargar la aplicación *Amazon Alexa* y registrase/iniciar sesión.
- 2) Ir a la sección "*Mis skills de hogar*" en la parte de dispositivos

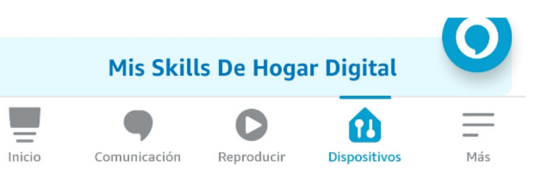

3) Buscar a través de "*Hogar digital*" la aplicación *Smart Tuya* y seleccionarla en el listado de aplicaciones encontradas

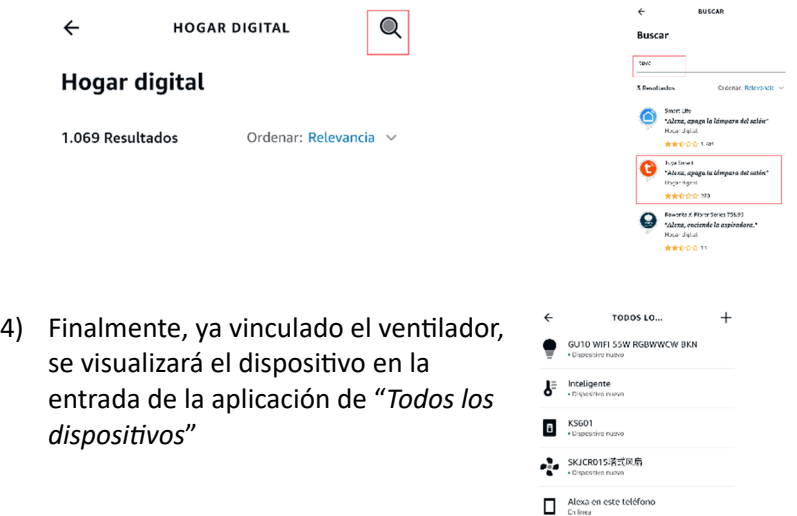

Amazon Alexa tiene la función de ejecutar órdenes a los dispositivos a través de la función "*Control de voz*", para ver algunos ejemplos de esta función, se ha renombrado a la bombilla sportlight de torre como "Iluminación 1":

- *Hola Alexa, enciende/apaga la "Iluminación 1".*
- *Hola Alexa, enciende/apaga la "Iluminación 1" a las 9 de la noche.*
- *Hola Alexa, enciende/apaga la "Iluminación 1" en 5 minutos.*
- *Hola Alexa, cambia de color la "Iluminación 1" a rojo.*
- *Hola Alexa, cambia la intensidad de la "Iluminación 1" al 50%.*

*Nota: El nombre del disposiƟvo ha de ser asignado por el usuario*

*Nota: Para descubrir nuevos dispositivos, se podrá realizar a través de la aplicación (refrescando la entrada de "disposiƟvos") o por control de voz, diciendo "Alexa, descubre disposiƟvos), estos se actualizarán transcurridos 20 segundos.*

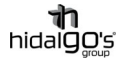

## Vinculación con Google Home

La bombilla sportlight es completamente compatible con Google Home, de modo que se le podrá asignar órdenes y configuraciones a través de la aplicación *Google Home* como por el control de voz.

Para realizar la vinculación, se utilizará la aplicación *Tuya Smart* como pasarela por medio de los siguientes pasos:

- 1) Instalar Descargar la aplicación *Google Home* y registrase/iniciar sesión.
- 2) Dentro de la aplicación, en la pestaña de "*Añadir disposiƟvos*", seleccionar "*Funciona con Google*" para vincular los disposiƟvos configurados en *Tuya Smart*.

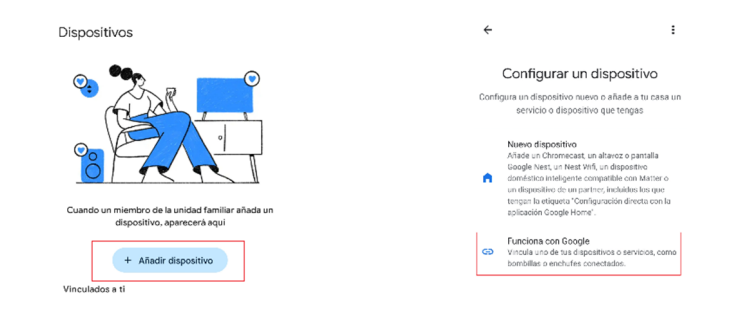

3) En la pestaña "*Control de casa*", buscar la aplicación *Tuya Smart* y seleccionarla.

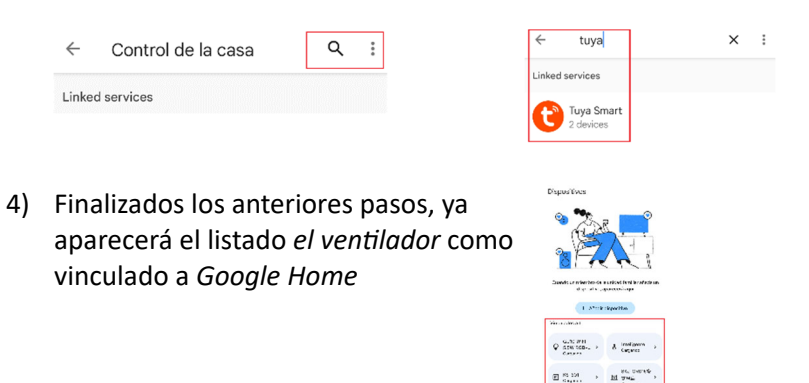

Google Home tiene la función de ejecutar órdenes a los dispositivos a través de la función "*Control de voz*", para ejemplificar dicha función, se ha renombrado a la bombilla sportlight como "*Iluminación 1*":

- *Ok Google, enciende/apaga la "Iluminación 1".*
- *Ok Google, enciende/apaga la "Iluminación 1" a las 9 de la noche.*
- *Ok Google, enciende/apaga la "Iluminación 1" en 5 minutos.*
- *Ok Google, cambia de color la "Iluminación 1" a rojo.*
- *Ok Google, cambia la intensidad de la "Iluminación 1" al 50%.*

*Nota: El nombre del disposiƟvo ha de ser asignado por el usuario*